# **Constructing a Finite-Element Model of the San Francisco Bay Area**

#### Brad Aagaard

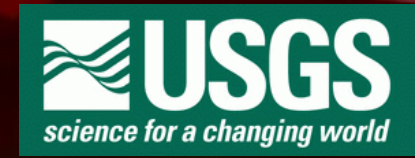

June 27, 2006

#### **Overview**

- Objective: Build finite-element mesh of the San Francisco Bay area
- Purpose: Ground motion simulations of the M7.9 San Francisco eq
- Mesh generator: LaGriT
	- Linear, tetrahedral finite elements
	- Complex geologic surfaces

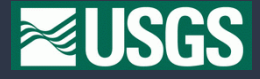

# **Model Ingredients**

- 3-D geologic structure
	- Topography & bathymetry
	- Major fault surfaces
	- Include curvature of the Earth
- Discretization constraints
	- Fault implementation
		- Fault surfaces are part of solid model geometry ⇒
		- Align element faces on fault surface
	- Want largest time step possible (computational efficiency)
		- Element edge length proportional to Vs
		- "Plump" elements

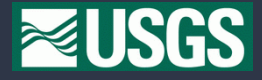

### **Why is element quality so important?**

Distorted elements artificially increase the rigidity of the material

- Distorted elements have artificially high stresses
- Forces use of smaller time steps to maintain numerical stability

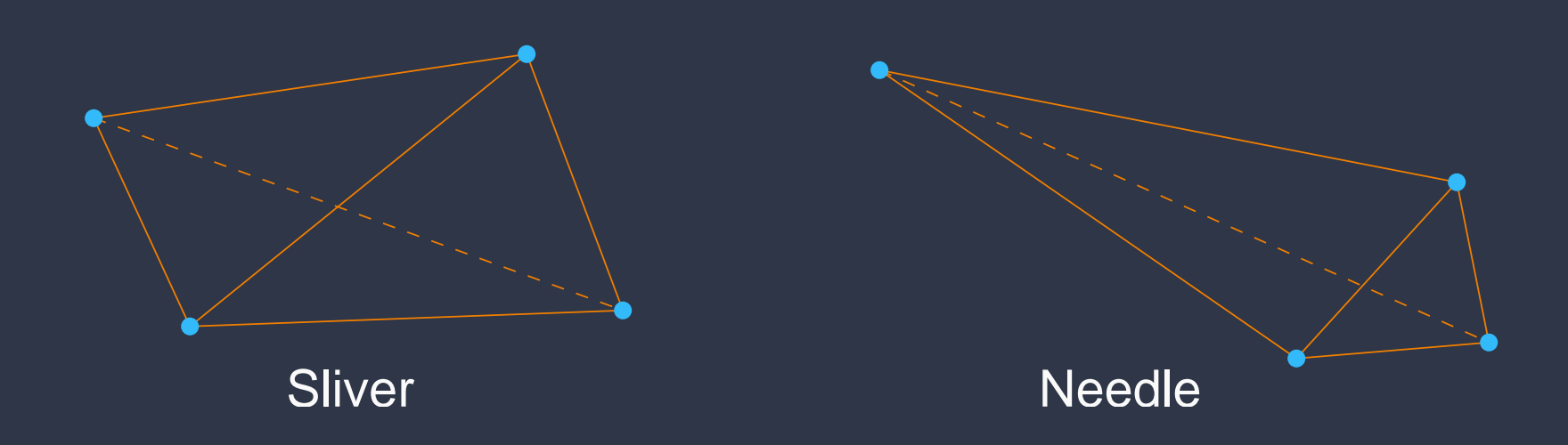

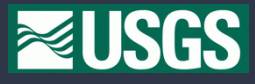

# **USGS Central California 3-D Geologic Model**

#### Unified representation of fault surfaces and lithologies

- Fault surfaces and lithologic boundaries
	- Active and inactive faults
	- Depositional surfaces and unconformities
	- Topography & bathymetry
- Hierarchical structure (how to assemble blocks from surfaces)
	- Easy to refine/update model
	- Easy to extract subsets of features
- Constructed in Earth Vision (Dynamic Graphics)

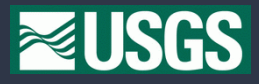

#### **Geologic Model: Geographic Coverage**

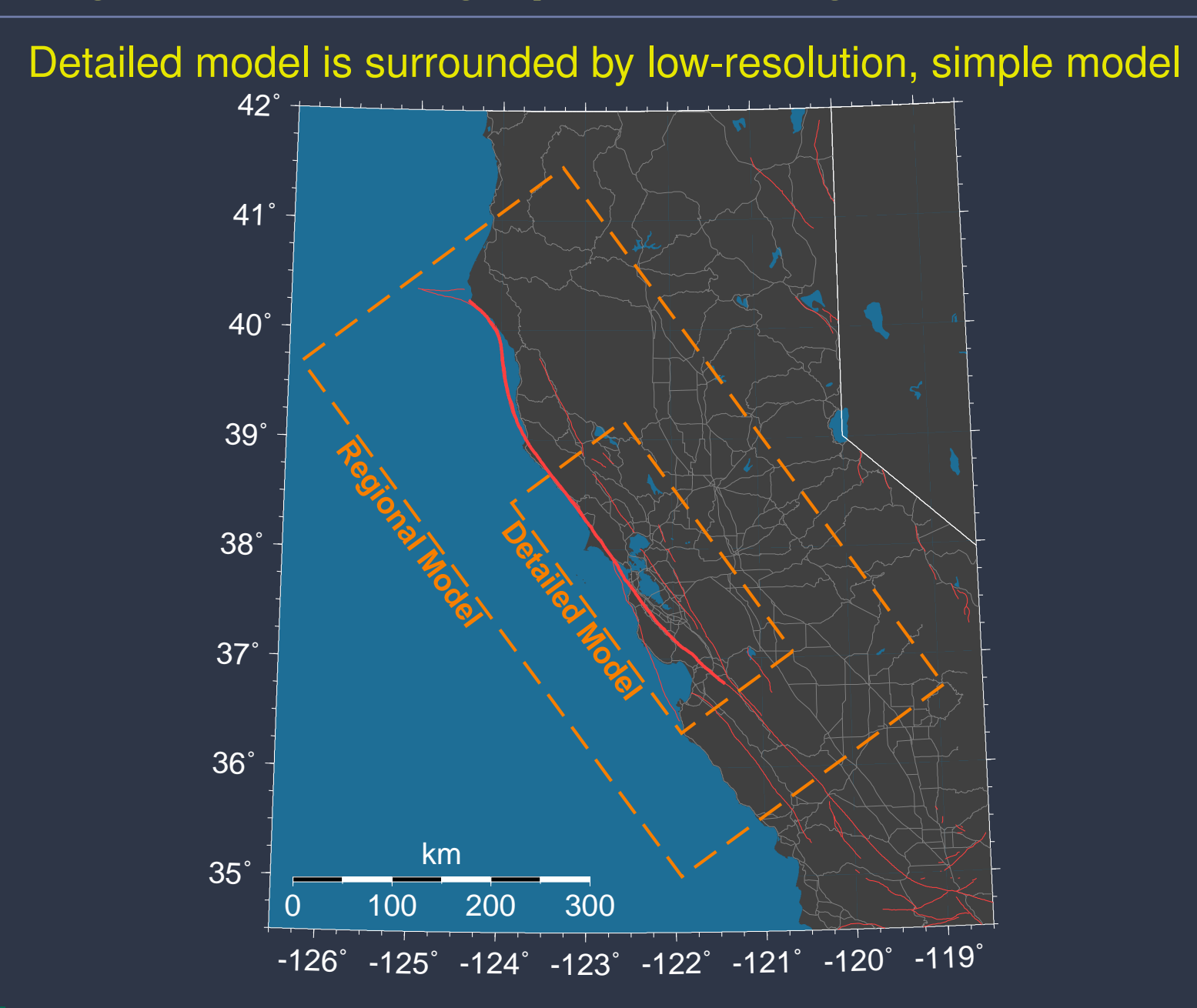

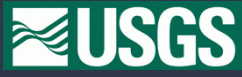

#### **Geologic Model: Perspective View**

#### Model contains 26 blocks and 24 fault surfaces

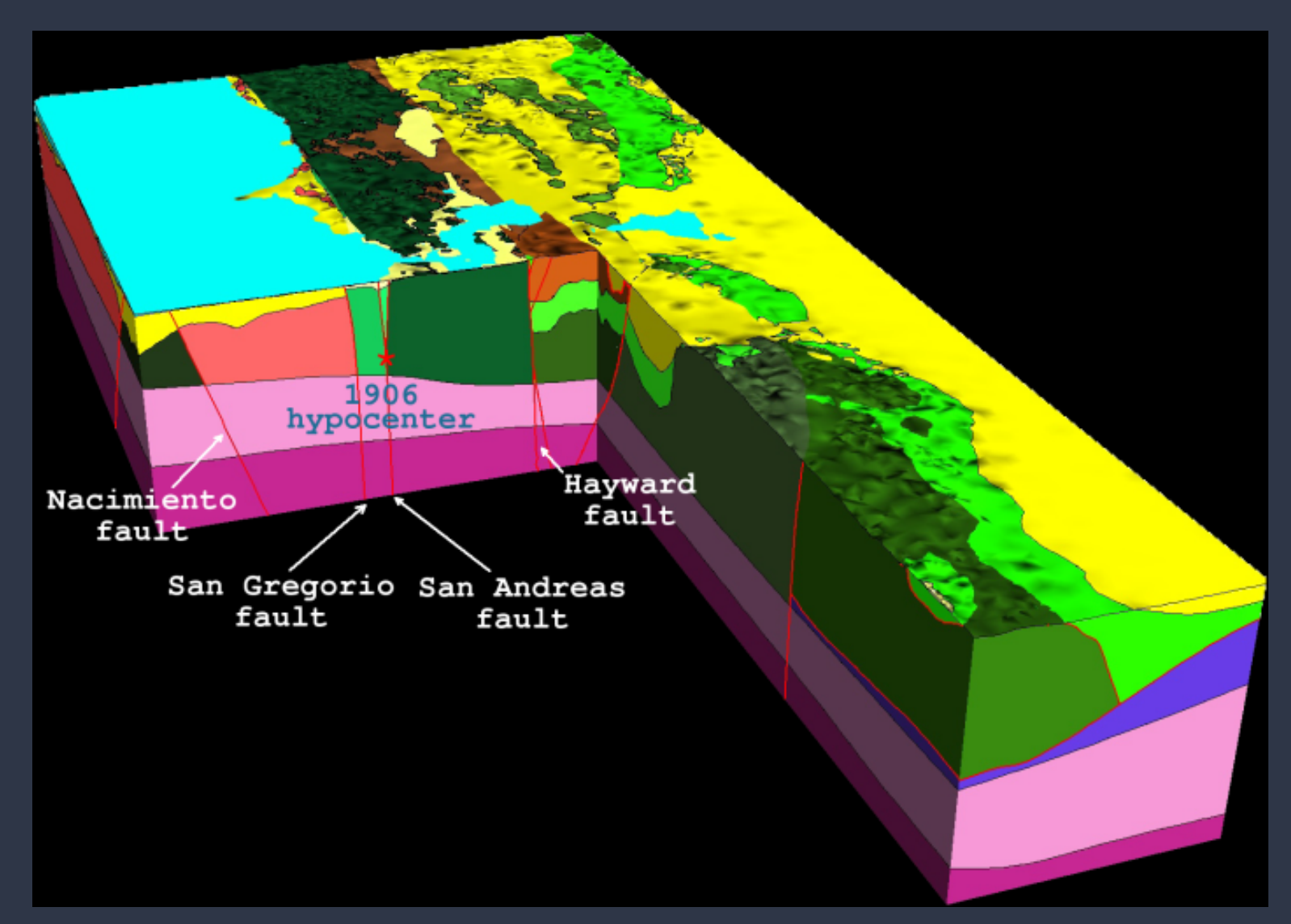

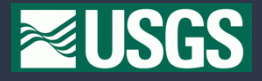

# **Geologic Model: Fault Surfaces**

#### View of fault surfaces and mantle boundary from southeast

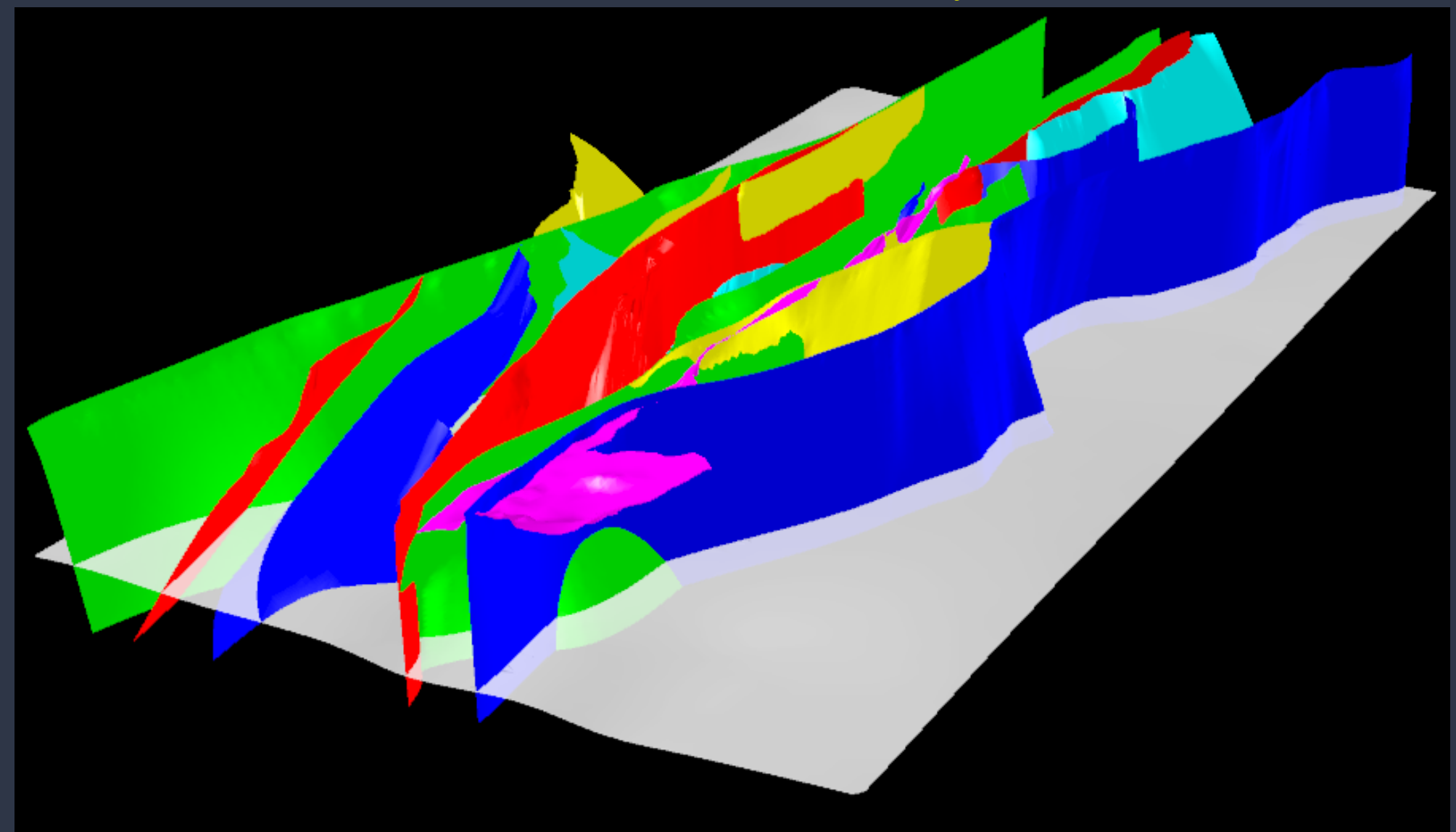

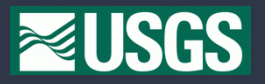

# **Geologic Model: Dissemination**

#### Distribute geometry via ASCII tsurf files

- Faults and lithologic boundary surfaces
	- Discretized using triangular facets
	- Exported as Gocad tsurf files (same as SCEC CFM)
- Hierarchical structure (how to assemble blocks from surfaces)
	- Diagram of block hierarchy
	- Rules defining hierarchy

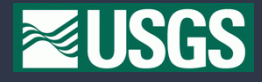

# **USGS Central California 3-D Seismic Velocity Model**

#### Create seismic velocity model from geologic model

- Assign material properties to lithologies in geologic model
	- Develop regressions based on variety of data
	- Check against tomographic models
- Given longitude/latitude/elevation return material properties
	- Vp
	- Vs
	- Density
	- Qp
	- Qs
	- Lithology & depth from free surface

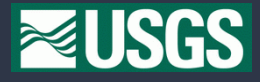

Overview of meshing procedure

1. Pick bounding box for modeling domain

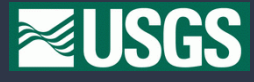

- 1. Pick bounding box for modeling domain
- 2. Import geometry from geologic model (few mins)

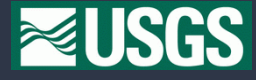

- 1. Pick bounding box for modeling domain
- 2. Import geometry from geologic model (few mins)
- 3. Assemble geometry into blocks (few seconds)

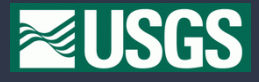

- 1. Pick bounding box for modeling domain
- 2. Import geometry from geologic model (few mins)
- 3. Assemble geometry into blocks (few seconds)
- 4. Construct uniform mesh ( $\approx$ 1 hr)

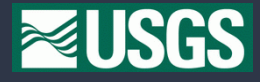

- 1. Pick bounding box for modeling domain
- 2. Import geometry from geologic model (few mins)
- 3. Assemble geometry into blocks (few seconds)
- 4. Construct uniform mesh ( $\approx$ 1 hr)
- 5. Adjust element size and improve element quality ( $\approx$  10 hrs)

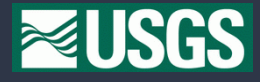

- 1. Pick bounding box for modeling domain
- 2. Import geometry from geologic model (few mins)
- 3. Assemble geometry into blocks (few seconds)
- 4. Construct uniform mesh ( $\approx$ 1 hr)
- 5. Adjust element size and improve element quality ( $\approx$  10 hrs)
- 6. Adjust few remaining distorted elements by hand (few seconds)

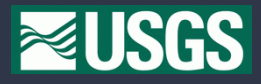

- 1. Pick bounding box for modeling domain
- 2. Import geometry from geologic model (few mins)
- 3. Assemble geometry into blocks (few seconds)
- 4. Construct uniform mesh ( $\approx$ 1 hr)
- 5. Adjust element size and improve element quality ( $\approx$  10 hrs)
- 6. Adjust few remaining distorted elements by hand (few seconds)
- 7. Remove lid and export mesh (few seconds)

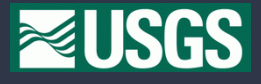

- 1. Pick bounding box for modeling domain
- 2. Import geometry from geologic model (few mins)
- 3. Assemble geometry into blocks (few seconds)
- 4. Construct uniform mesh ( $\approx$ 1 hr)
- 5. Adjust element size and improve element quality ( $\approx$  10 hrs)
- 6. Adjust few remaining distorted elements by hand (few seconds)
- 7. Remove lid and export mesh (few seconds)
- 8. Apply 4x uniform refinement in parallel

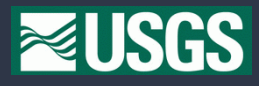

# **Model domain**

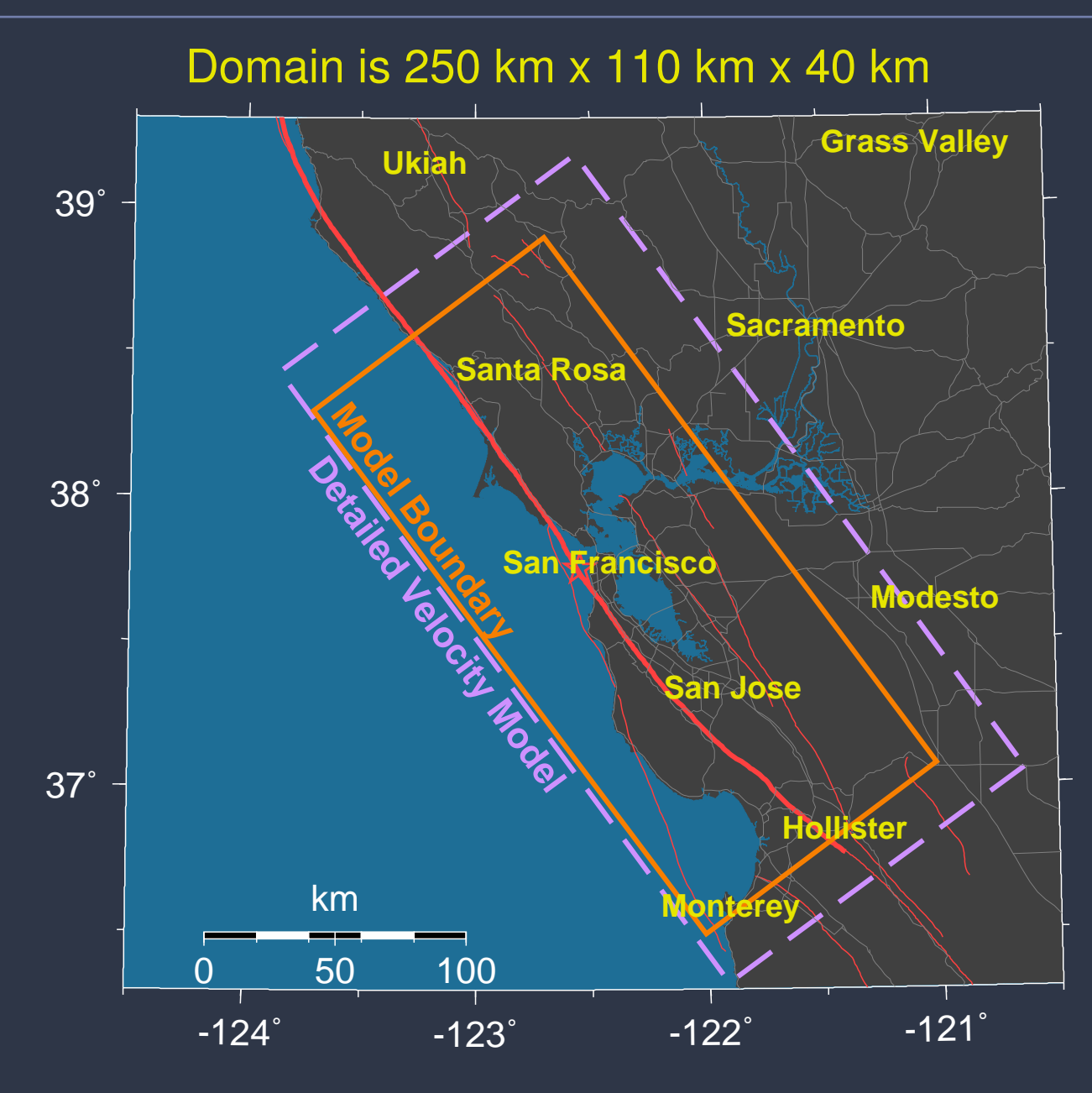

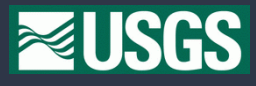

- Convert lon/lat/elev in tsurf files to local Cartesian system
- Import tsurf files containing surfaces
- Call massage for each surface
	- Change nominal resolution to about 3.5 km
	- Retain surface detail (damage is 5.0 m)

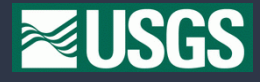

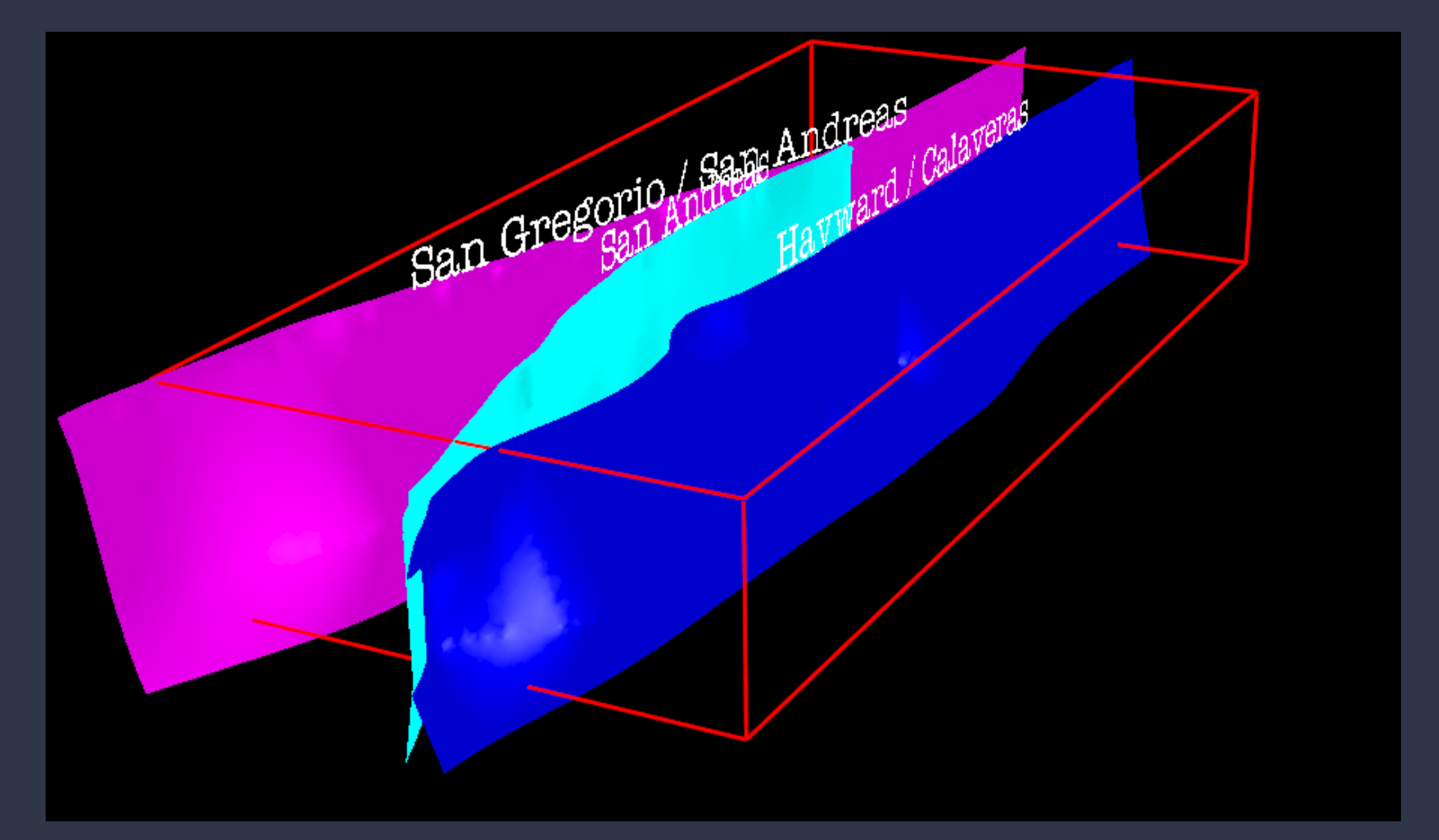

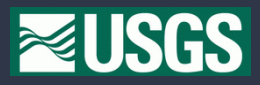

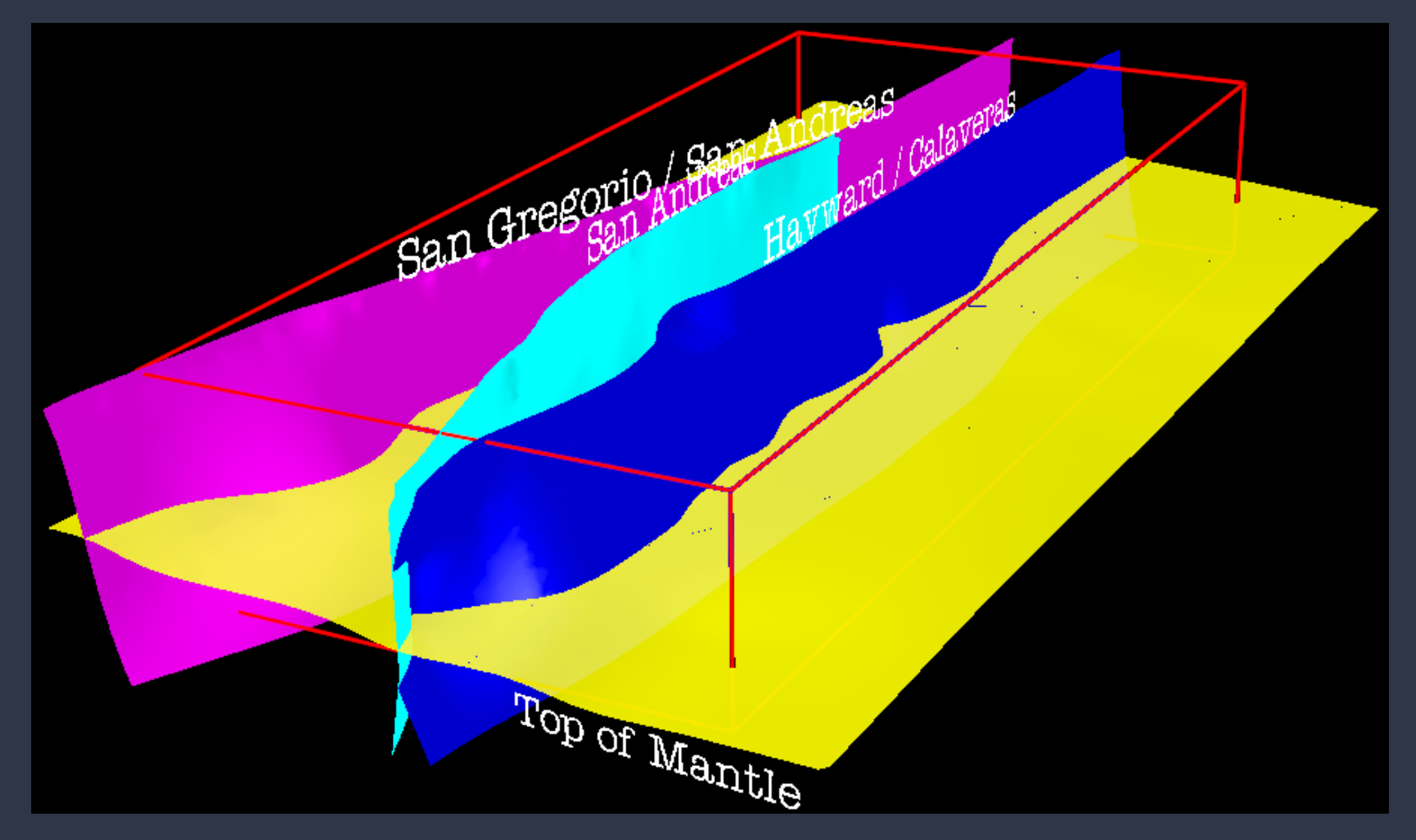

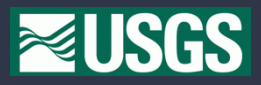

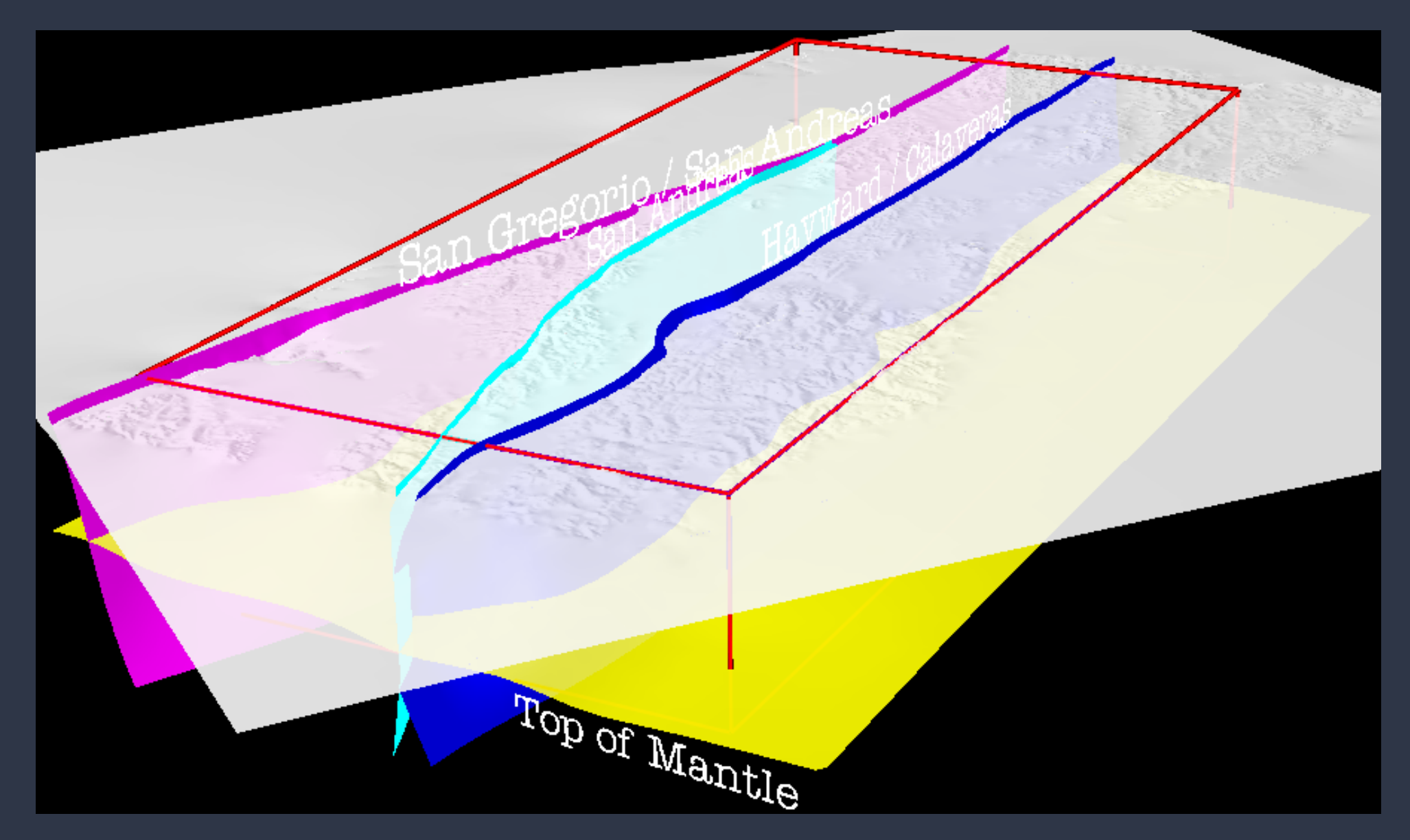

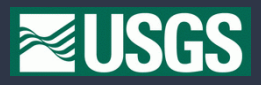

- Use rules associated with blocks in geologic model
- Add auxiliary surfaces to cleanup intersections with small angles

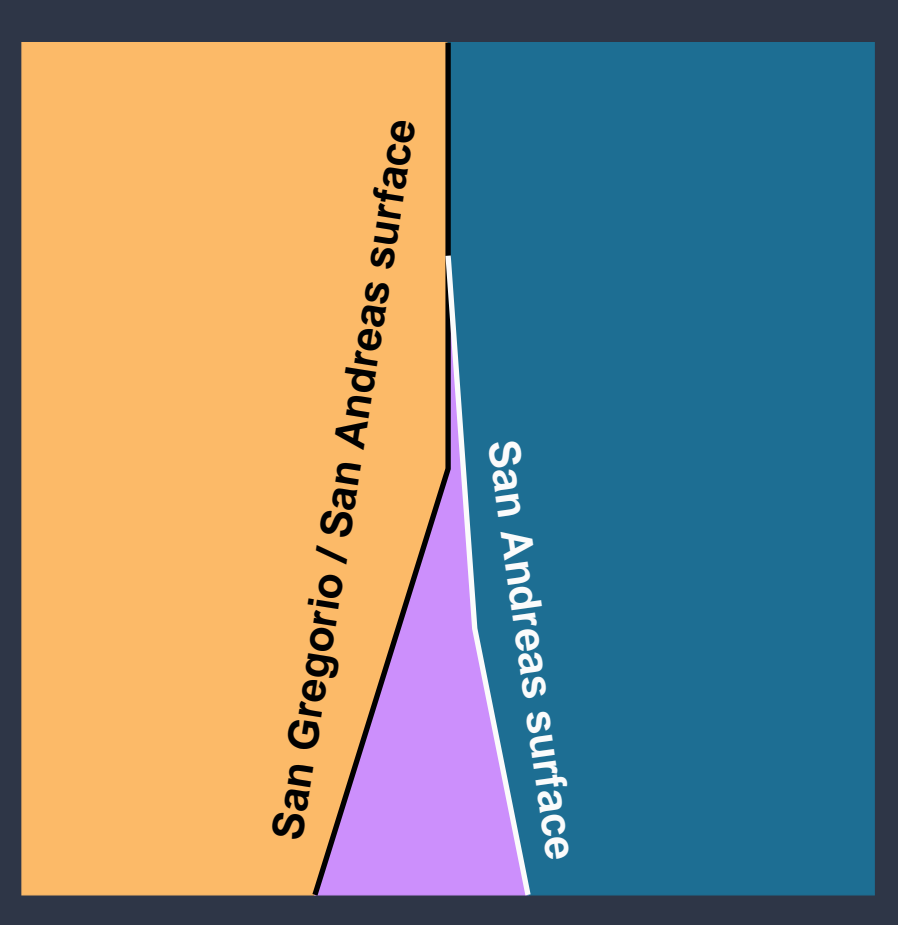

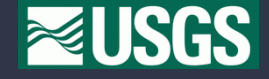

- Use rules associated with blocks in geologic model
- Add auxiliary surfaces to cleanup intersections with small angles

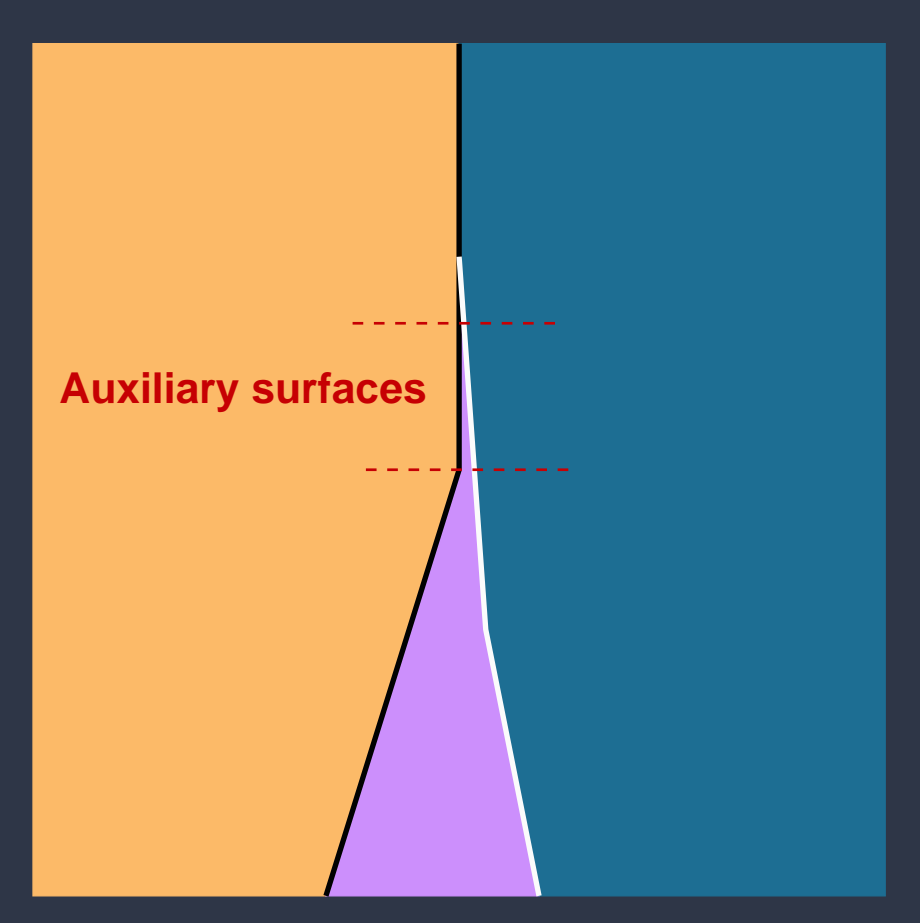

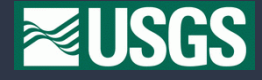

- Use rules associated with blocks in geologic model
- Add auxiliary surfaces to cleanup intersections with small angles

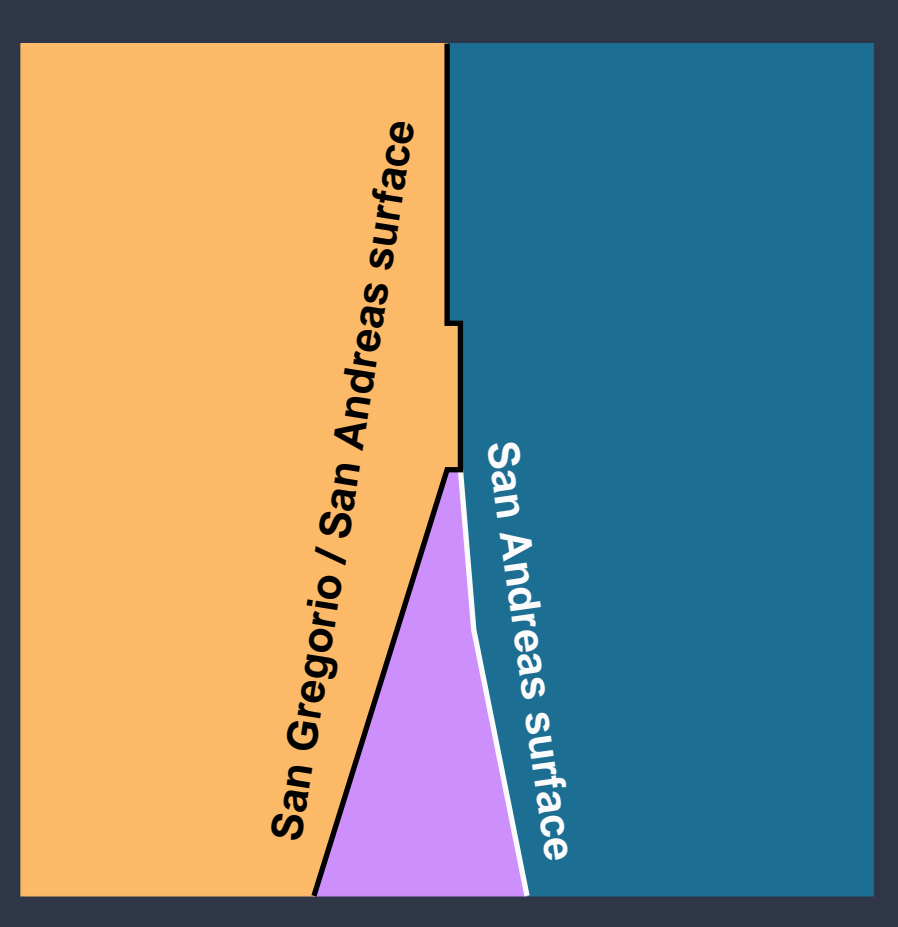

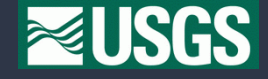

- Use rules associated with blocks in geologic model
- Add auxiliary surfaces to cleanup intersections with small angles

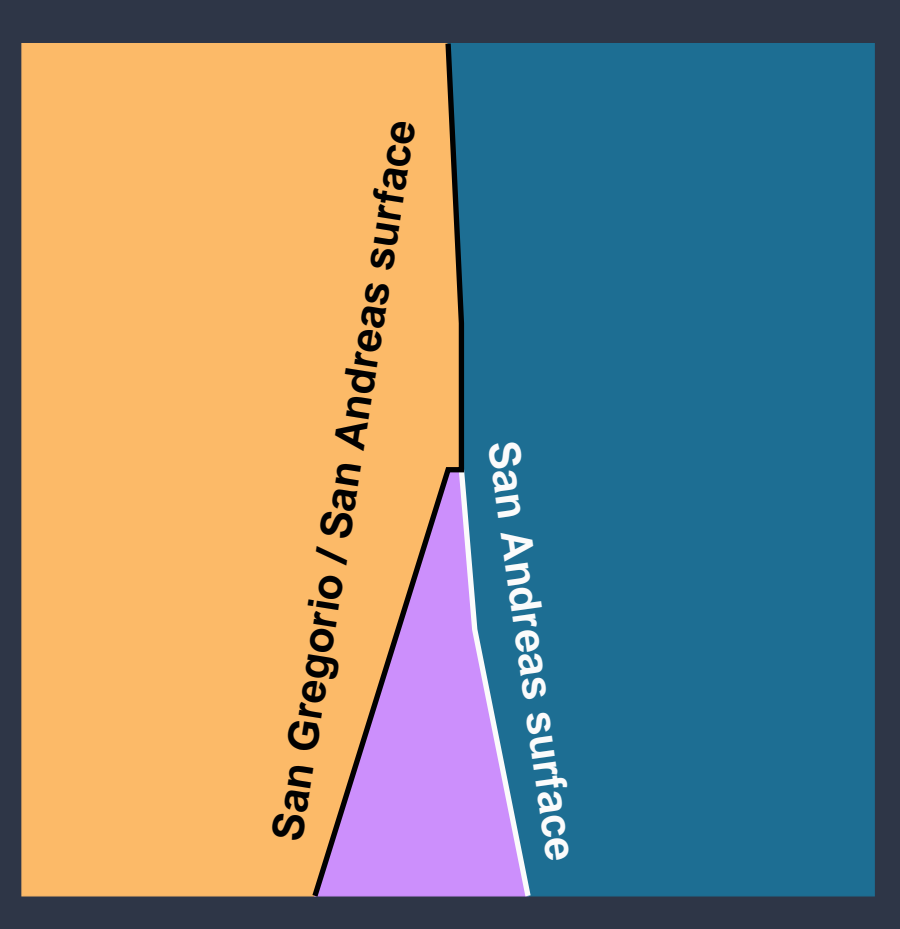

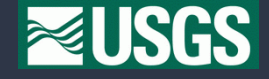

#### Create simplified block model

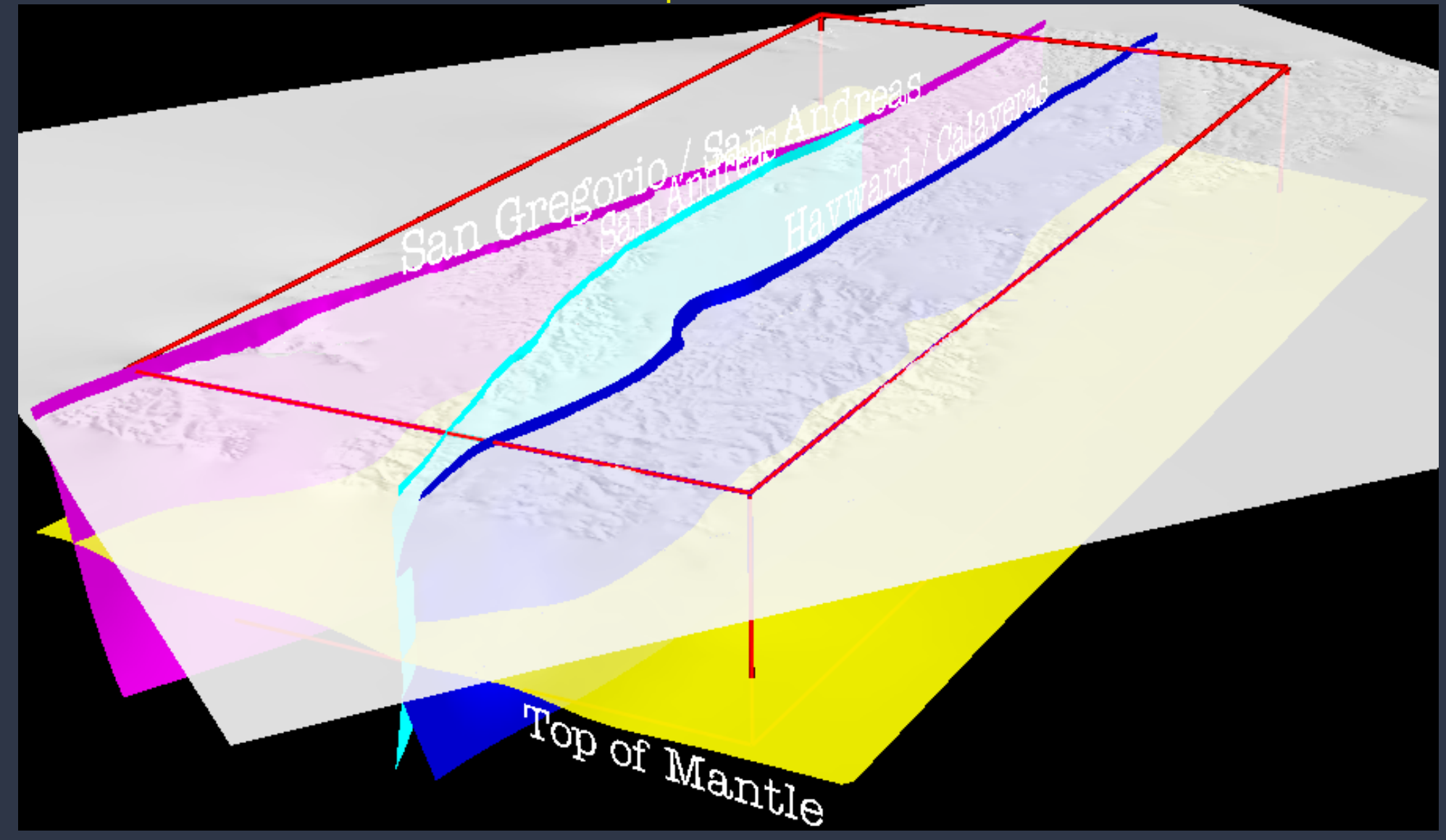

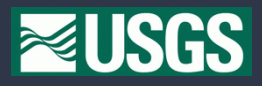

#### Create simplified block model

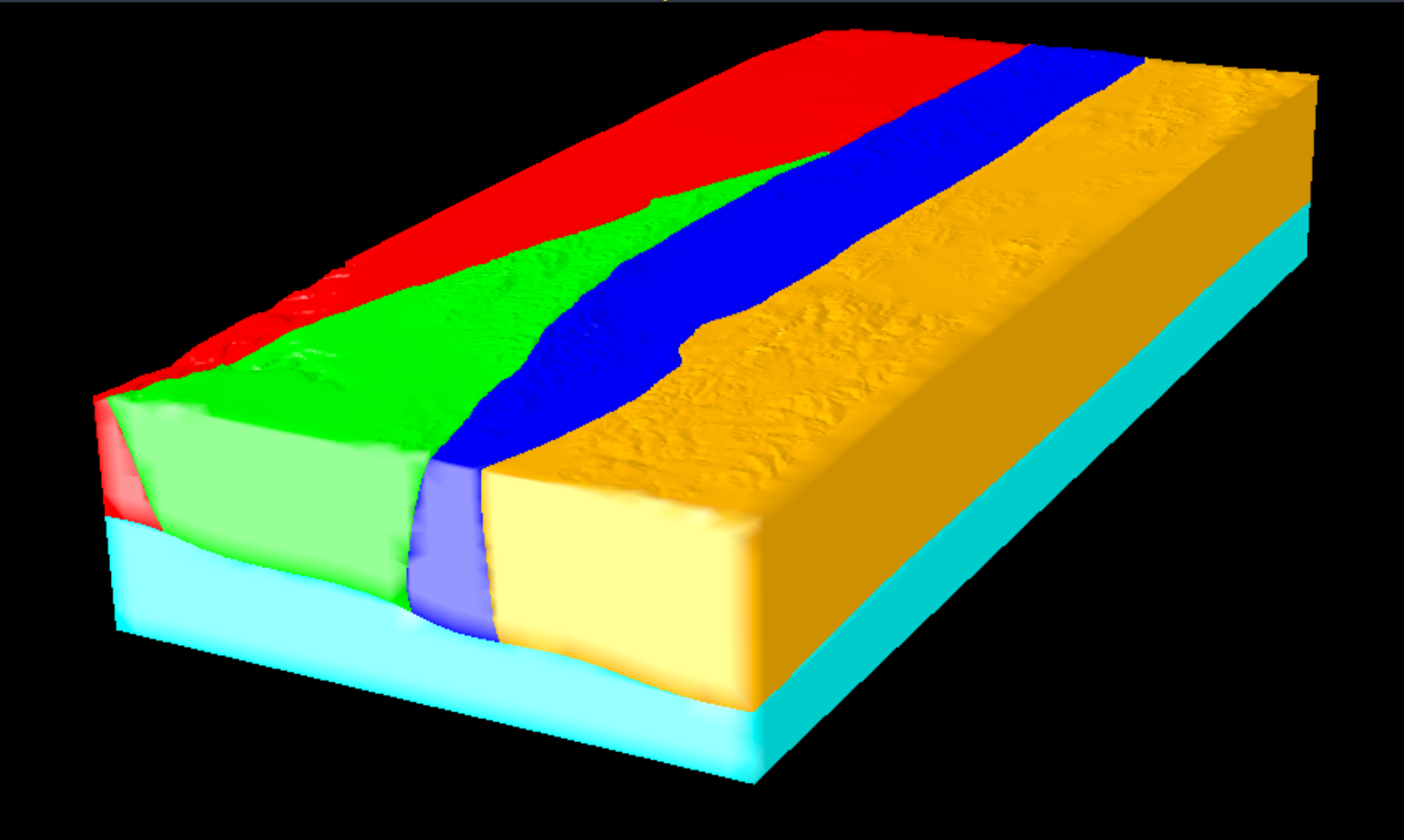

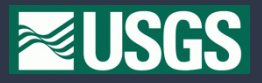

Create simplified block model

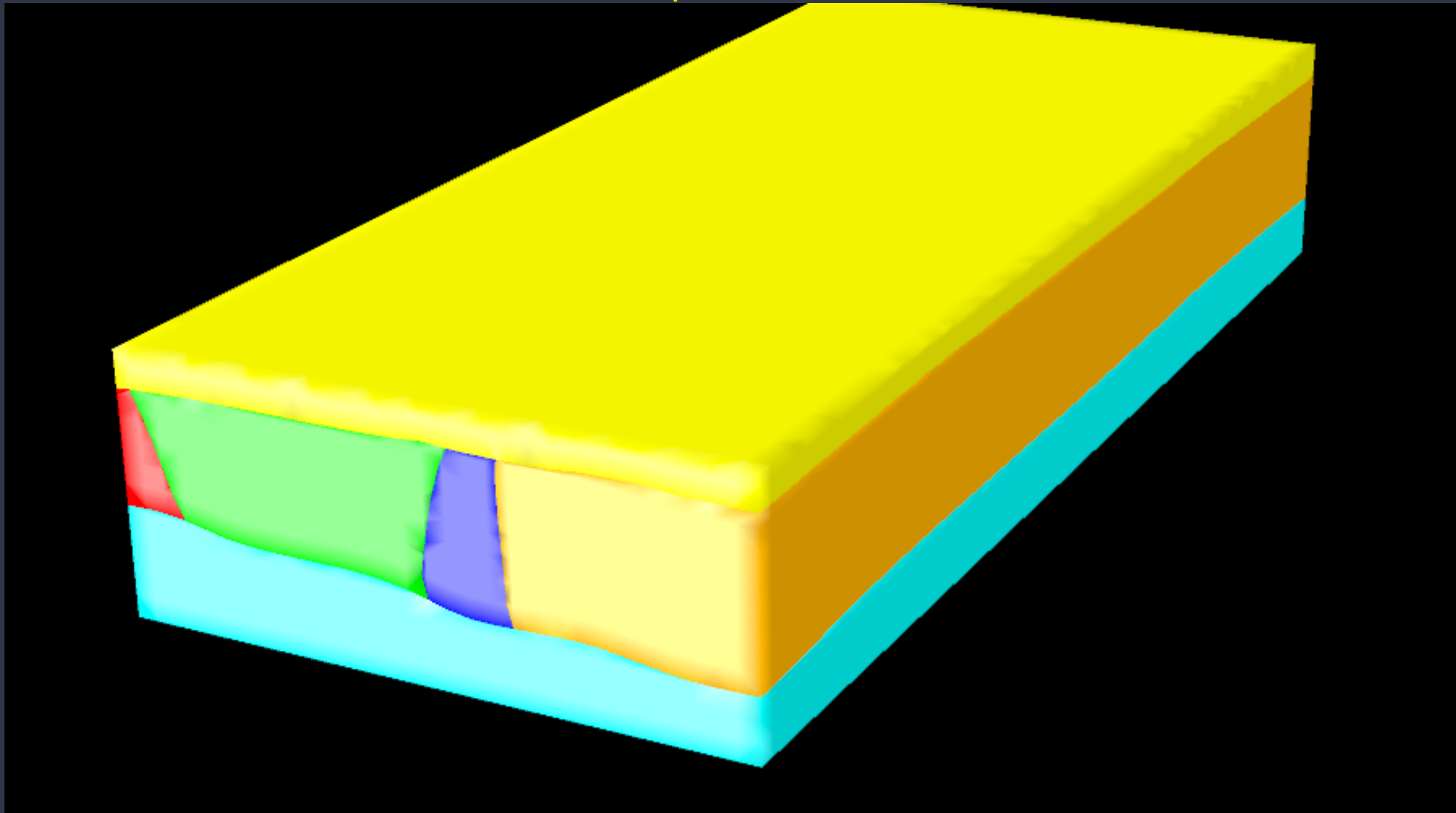

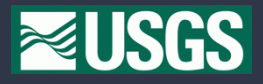

- Scatter points at uniform resolution (3680 m)
- Include points already on surfaces
- Connect points into elements (tetrahedra)
- Don't worry about distorted elements (for now)

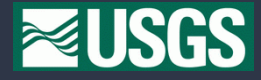

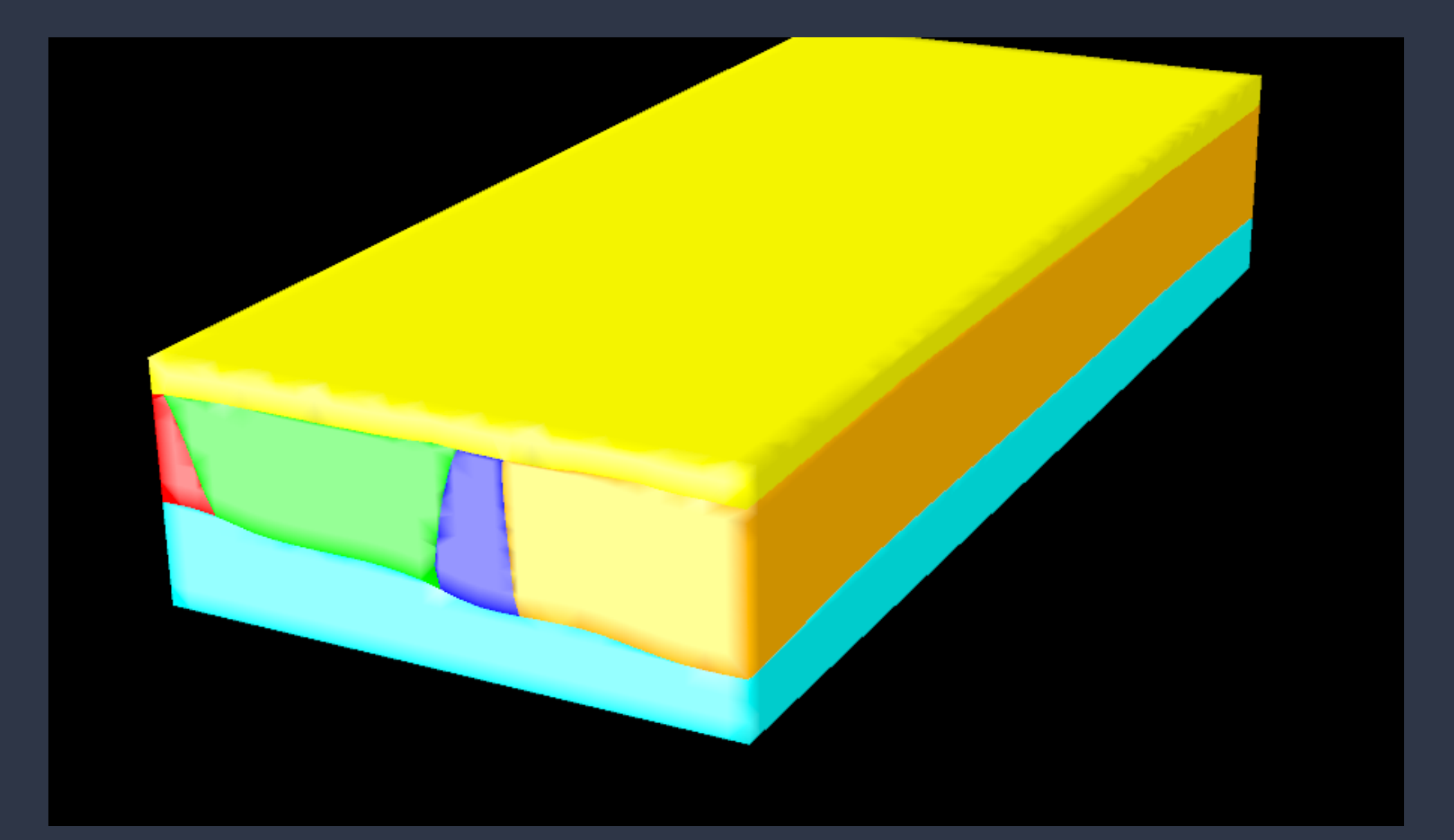

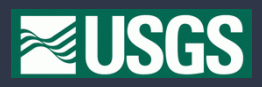

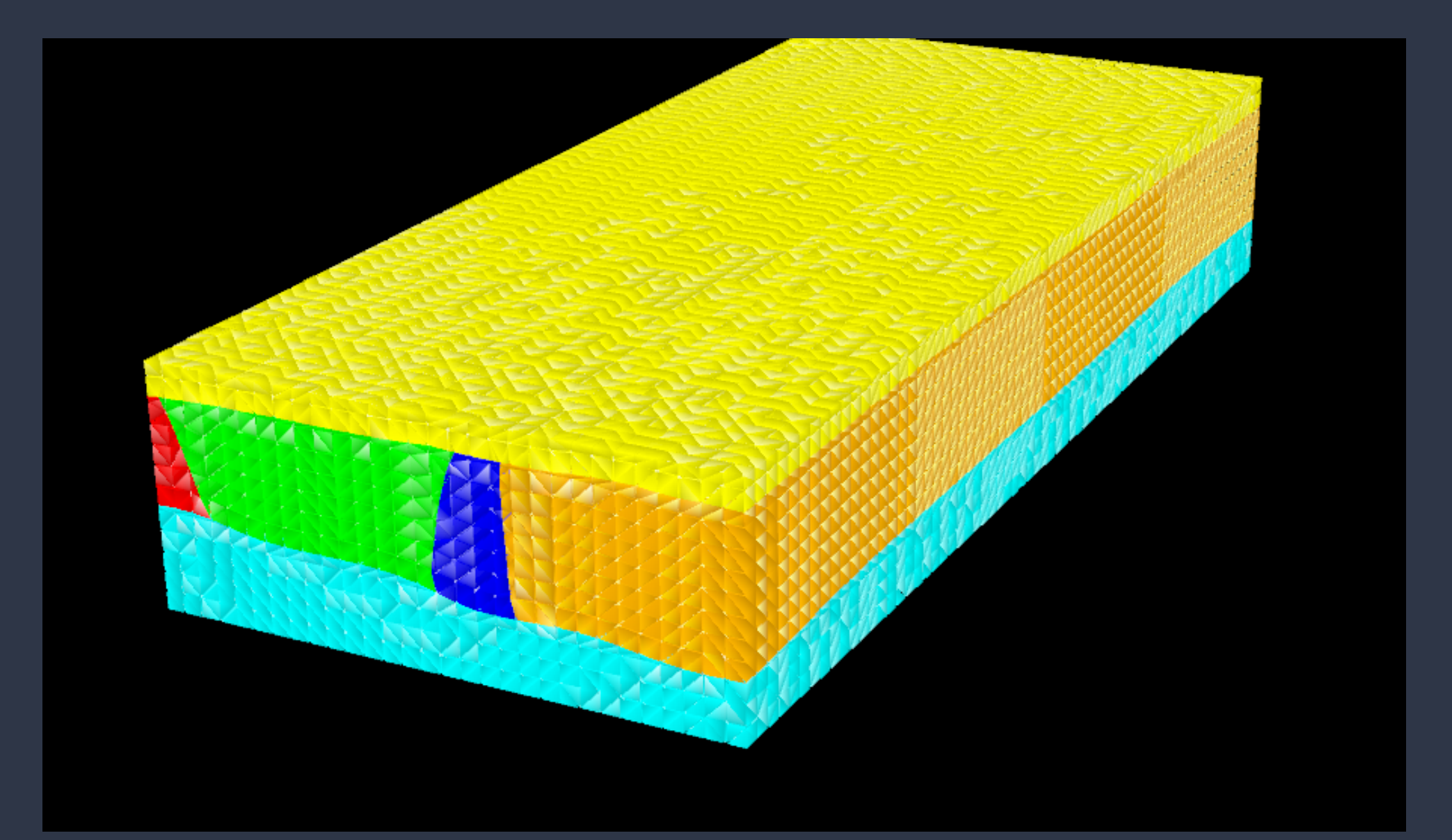

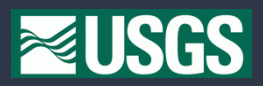

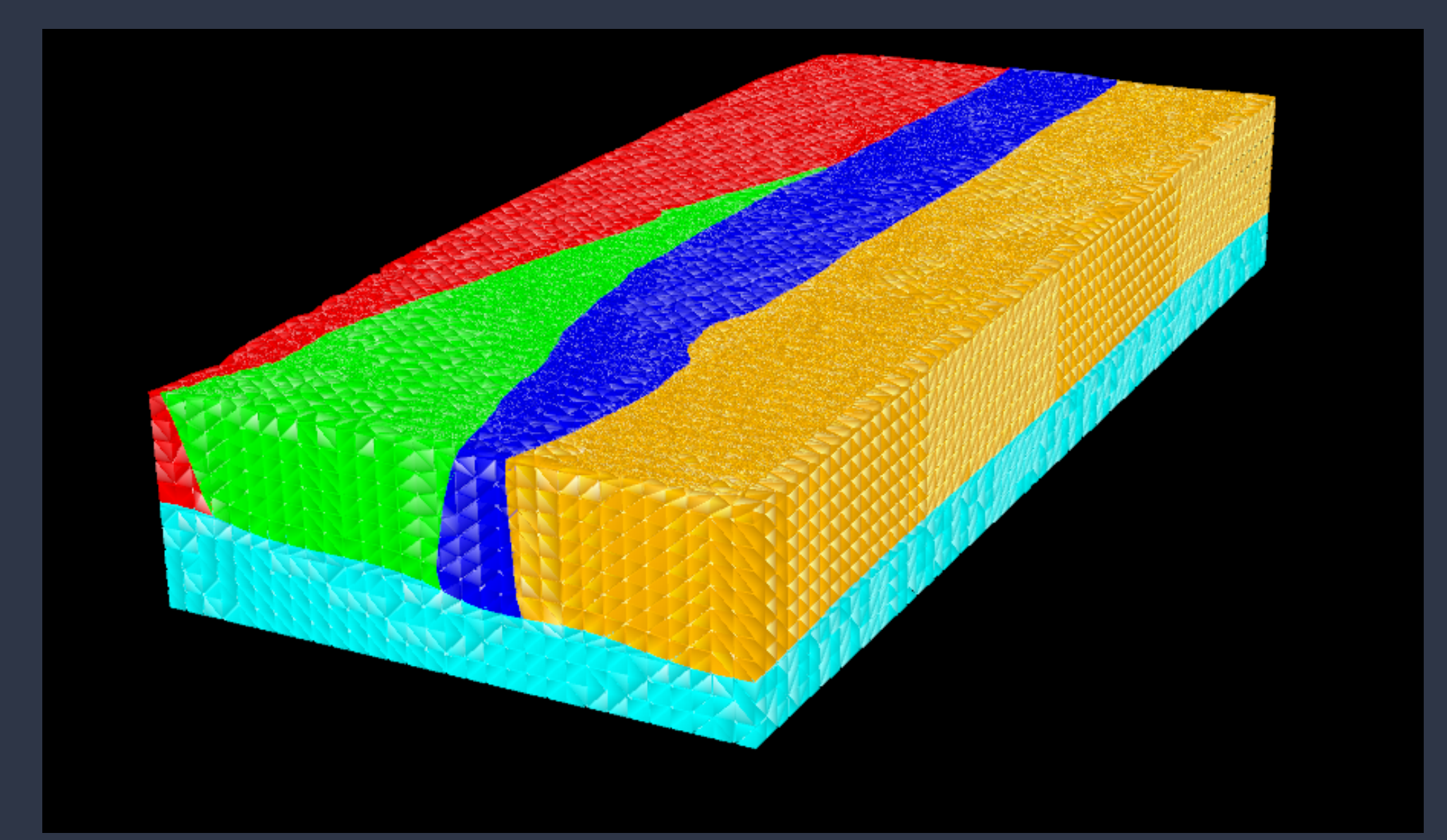

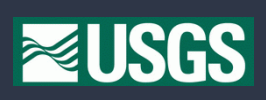

- 1. Bin elements according to desired size
	- Call user-defined function to query velocity model and set element attribute to desired size

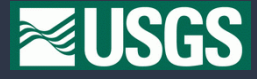

- 1. Bin elements according to desired size
	- Call user-defined function to query velocity model and set element attribute to desired size
- 2. Loop over bins (big elements to small elements)
	- (a) Call massage to correct element sizes (w/smoothing turned off)

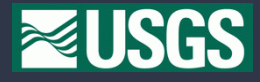

- 1. Bin elements according to desired size
	- Call user-defined function to query velocity model and set element attribute to desired size
- 2. Loop over bins (big elements to small elements)
	- (a) Call massage to correct element sizes (w/smoothing turned off)
	- (b) "Smooth" node positions to create "plump" elements
		- Call smooth w/Laplace option on interior points
		- Call recon to adjust element connectivities
		- Call smooth w/geometry option on most distorted elements

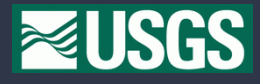

- 1. Bin elements according to desired size
	- Call user-defined function to query velocity model and set element attribute to desired size
- 2. Loop over bins (big elements to small elements)
	- (a) Call massage to correct element sizes (w/smoothing turned off)
	- (b) "Smooth" node positions to create "plump" elements
		- Call smooth w/Laplace option on interior points
		- Call recon to adjust element connectivities
		- Call smooth w/geometry option on most distorted elements
	- (c) Repeat once

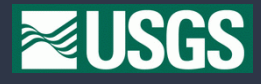

- 1. Bin elements according to desired size
	- Call user-defined function to query velocity model and set element attribute to desired size
- 2. Loop over bins (big elements to small elements)
	- (a) Call massage to correct element sizes (w/smoothing turned off)
	- (b) "Smooth" node positions to create "plump" elements
		- Call smooth w/Laplace option on interior points
		- Call recon to adjust element connectivities
		- Call smooth w/geometry option on most distorted elements
	- (c) Repeat once
- 3. Call smooth w/Laplace option on all pts (smooth boundary surfaces)

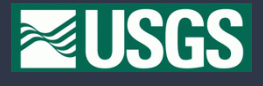

- 1. Bin elements according to desired size
	- Call user-defined function to query velocity model and set element attribute to desired size
- 2. Loop over bins (big elements to small elements)
	- (a) Call massage to correct element sizes (w/smoothing turned off)
	- (b) "Smooth" node positions to create "plump" elements
		- Call smooth w/Laplace option on interior points
		- Call recon to adjust element connectivities
		- Call smooth w/geometry option on most distorted elements
	- (c) Repeat once
- 3. Call smooth w/Laplace option on all pts (smooth boundary surfaces)
- 4. Call smooth w/geometry option on most distorted elements

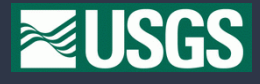

Loop over bins (big  $\rightarrow$  small) to limit memory and runtime

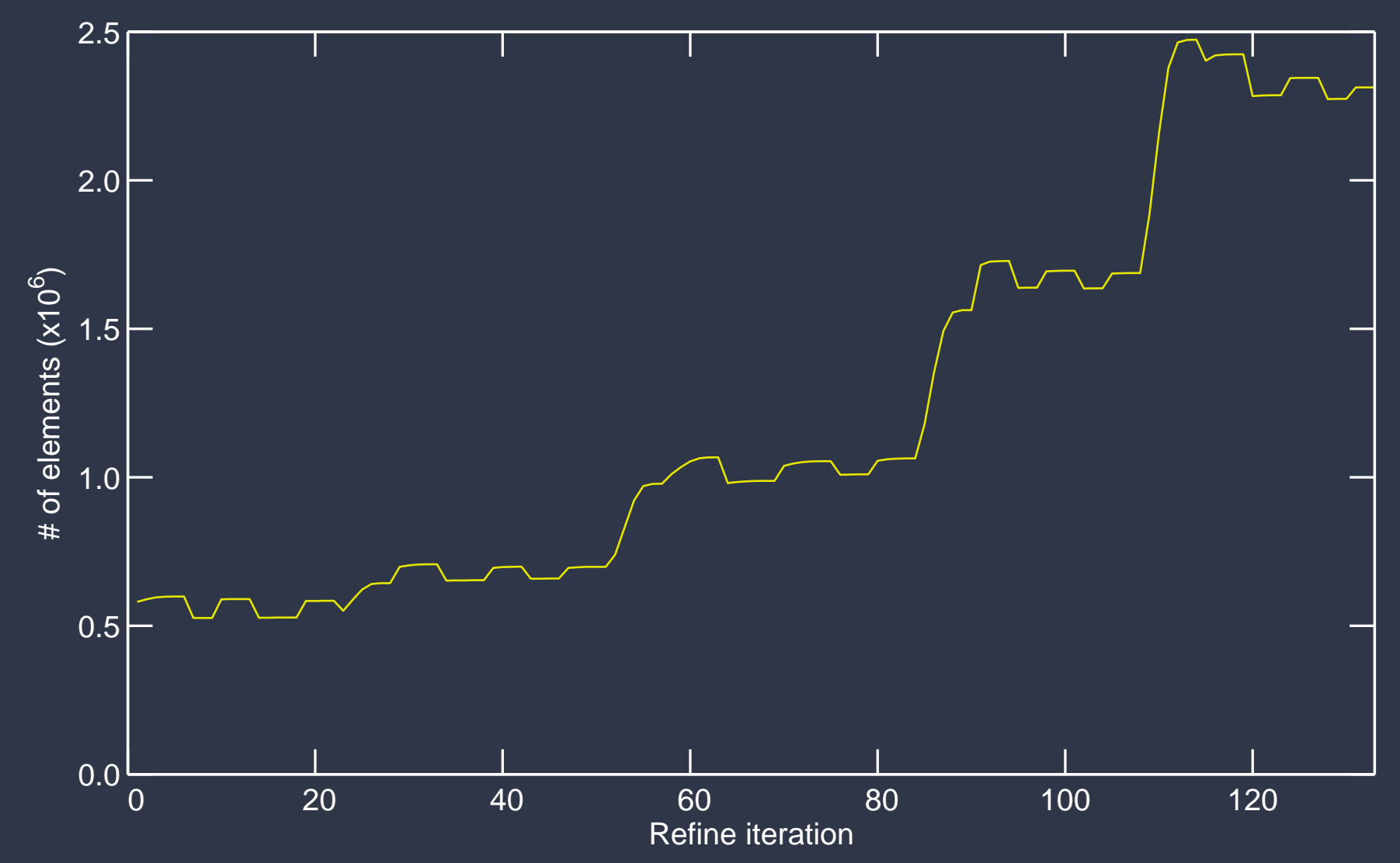

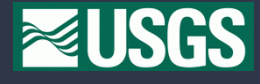

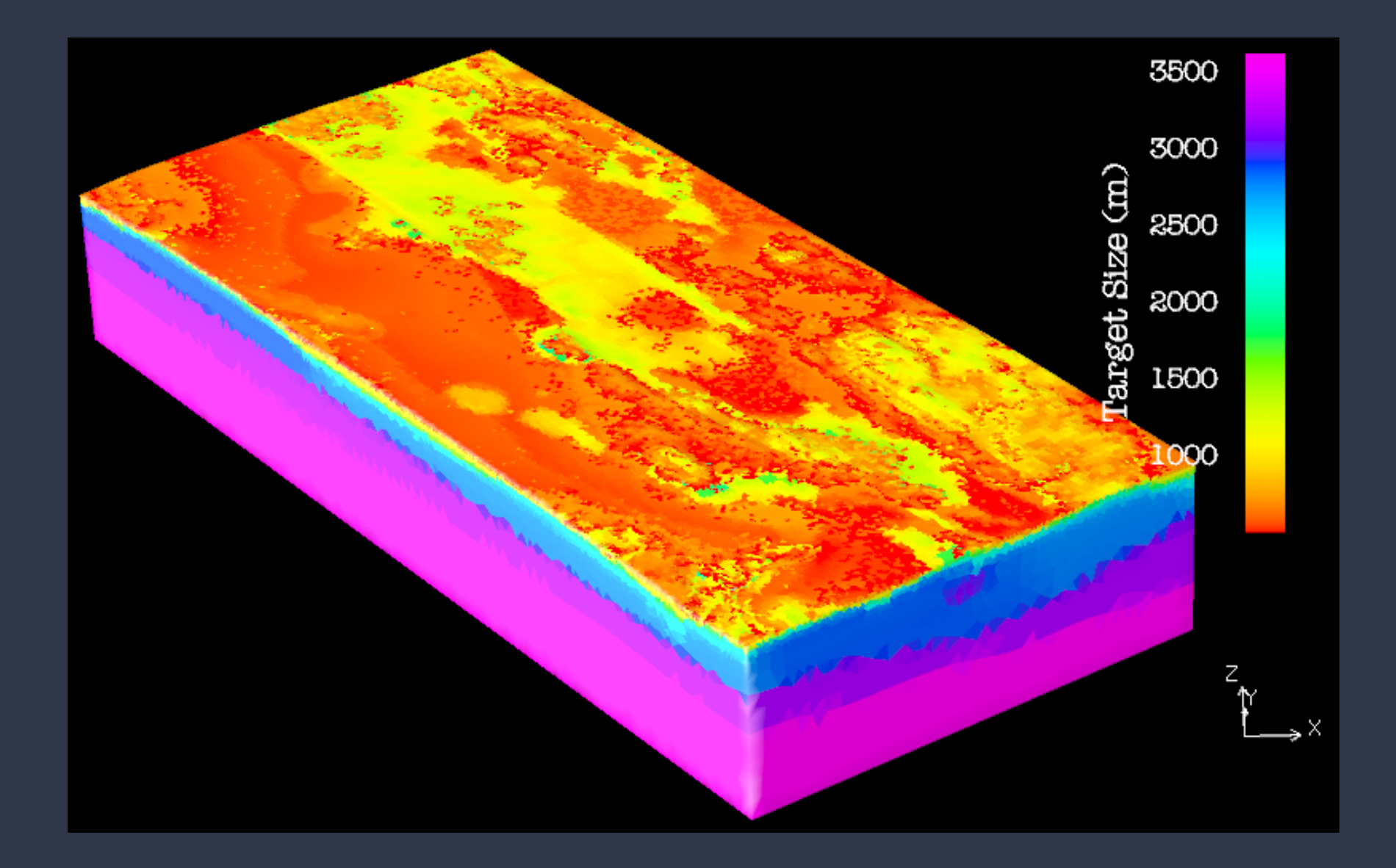

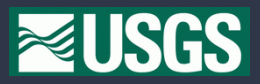

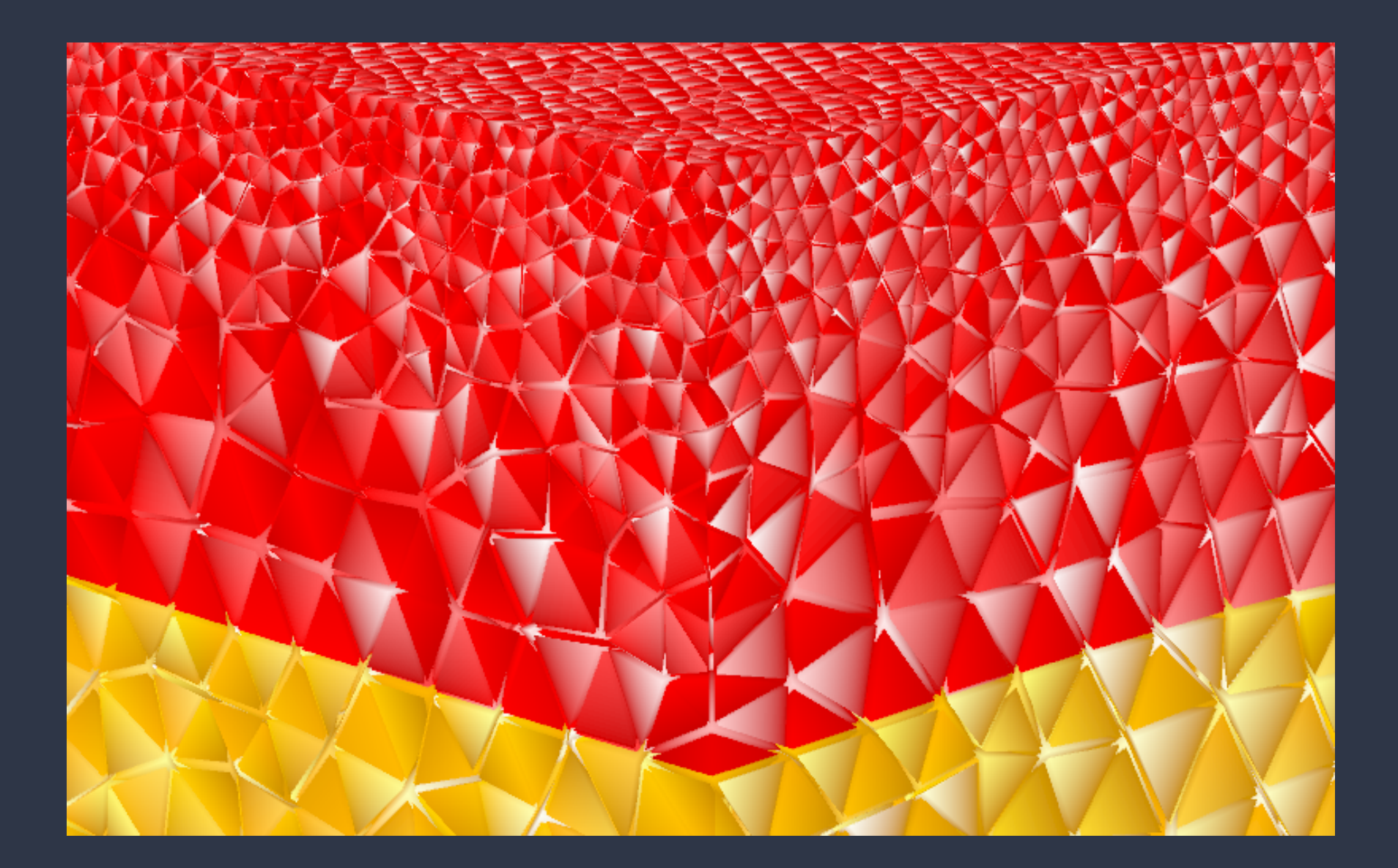

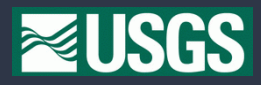

### **Do final cleanup by hand**

- Some elements have all nodes on surfaces
- LaGriT doesn't know how to move nodes on surface and retain shape
- Move 6–8 nodes by hand to achieve reasonable time step

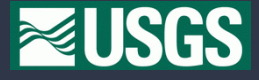

#### **Export mesh**

- Remove coincident nodes associated with fault surfaces
- Remove lid (air) leaving ground surface as top surface
	- With lid:  $\approx$  2.2 million elements
	- Without lid:  $\approx$  1.4 million elements
- Create sets of nodes associated with boundaries & faults
- Write mesh to GMV file

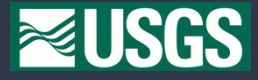

# **Visualization of the end result . . .**

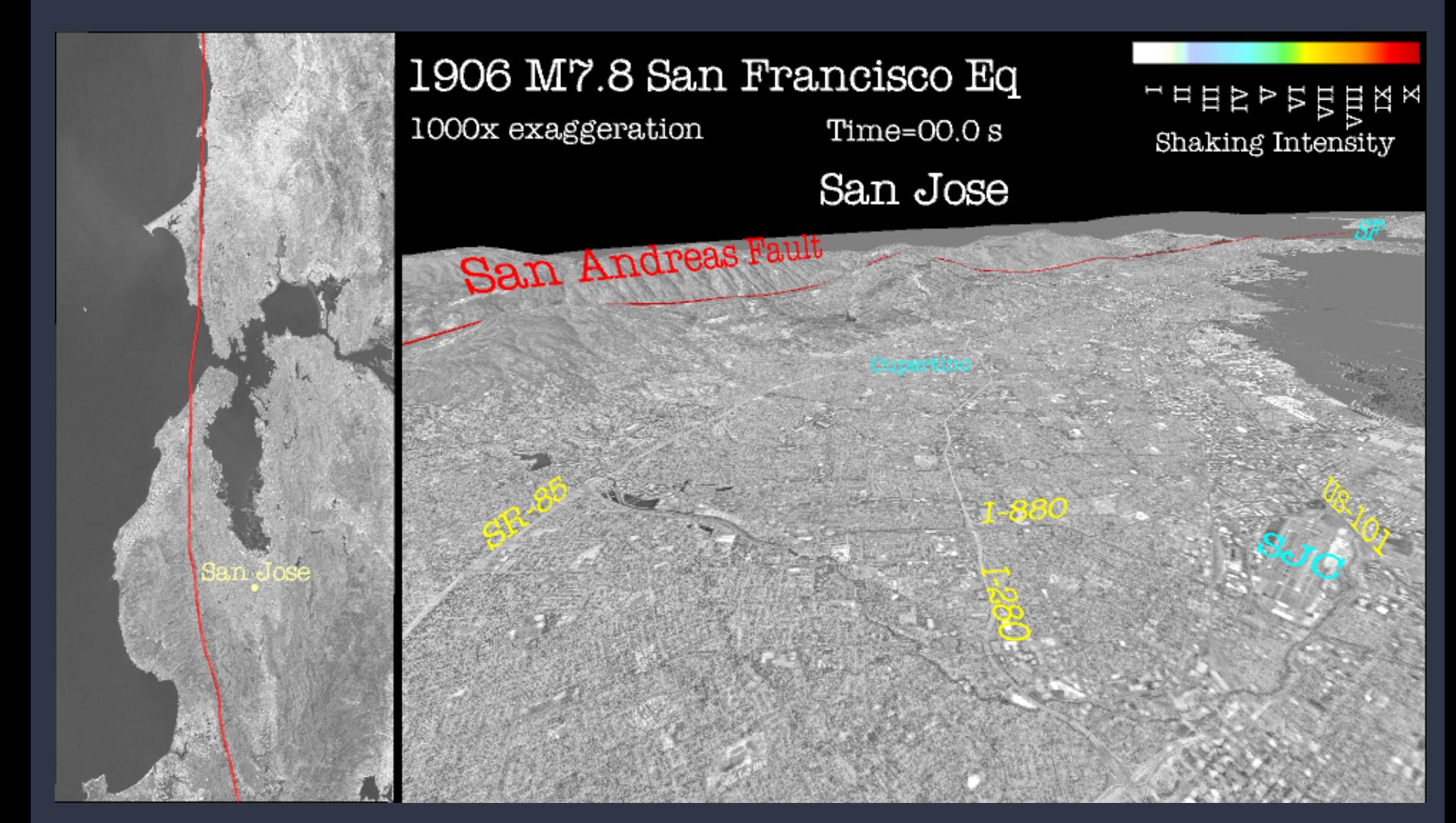

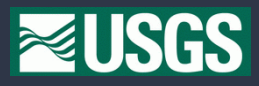

#### **Strategies that seem to work**

Creating a mesh is easy, creating a *good* mesh is difficult!

- Start with uniform mesh
- Adjust size and improve quality simultaneously
	- Use variety of techniques to unlock & fix distorted elements
	- Don't overshoot desired number of elements
	- Limit gradient in desired element size
- Start with simple test cases and gradually add complexity

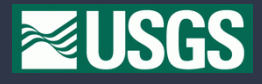

#### **Unresolved issues**

- Is there a simple, robust solution for improving element quality?
- How large of a gradient in element size can I have without sacrificing element quality?
- How well do mesh generators support adaptive mesh refinement?
- Can mesh generation implementations be made more efficient?
	- Want to build larger meshes
	- Want to build similar sized meshes in less time
	- Is parallel mesh generation feasible?

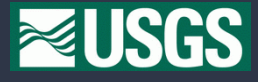